# TinkerNet: A Low-Cost and Ready-To-Deploy Networking Laboratory Platform

Titus Winters Computer Science and Engineering Department University of California Riverside Engineering Building Unit 2 Riverside, CA 92521 titus@cs.ucr.edu

> Mark Kegel Computer Science Department Harvey Mudd College 301 Platt Blvd Claremont, CA 91711 mkegel@cs.hmc.edu

Ryan Ausanka-Crues Computer Science Department Harvey Mudd College 301 Platt Blvd Claremont, CA 91711 rausanka@cs.hmc.edu

Erik Shimshock Computer Science Department Harvey Mudd College 301 Platt Blvd Claremont, CA 91711 eshimsho@cs.hmc.edu

Daniel Turner Computer Science Department Harvey Mudd College 301 Platt Blvd Claremont, CA 91711 dturner@cs.hmc.edu

Mike Erlinger Computer Science Department Harvey Mudd College 301 Platt Blvd Claremont, CA 91711 mike@cs.hmc.edu

## Abstract

 $\operatorname{TinkerNet}^1$  was developed as a low-cost platform for teaching bottom-up, hands-on networking at the undergraduate level. Using "throw away" PCs, cheap components, and free software, TinkerNet enables students to build their own networking stack from Ethernet up to TCP or UDP, and to have their packets actually transmitted on the wire. Since nothing is emulated, standard networking tools such as packet sniffers may be used to test student generated traffic from a host located on the TinkerNet network. Over the past summer TinkerNet has matured and advanced thanks to an NSF deployment grant. This paper discusses TinkerNet design, development, and availability.

Keywords: Networks, Networking Labs, Education

#### 1 Introduction

As computing grows and matures, we are continually adding layers of abstraction and encapsulation to make our day-to-day usage and programming tasks

easier. Most of the time this is useful and highly desirable: it is a safe bet that the Internet would not have taken off in the 90s if every programmer needed to implement their own  $TCP/IP$  stack to interact with the network. Abstracting away the growing complexity of a modern computer is a necessary part of computing today.

However, it is occasionally both useful and important to be able to pull back those interfaces and see the actual workings of the systems we build on. Just as it is dangerous for users of the Standard Template Library (Musser & Saini 1996) to not understand the workings of the data structures implemented there, it is important for students to understand the workings of some of our more complicated systems. There is a history of labs and programming environments that allow just that (Christopher, Procter & Anderson 1993, Chapman & Carlisle 1997, Aburdene, M., et. al. 2002, Hill, J. M. D., et. al. 2001, Comer 2002). These systems remove any unnecessary complexity and leave exposed the features most important for students to gain the all-important hands-on understanding that is otherwise lacking. Our system, TinkerNet, provides that experience for understanding low-level networking. TinkerNet provides direct, realworld access to Ethernet packets, and gives students the features necessary to implement an OSI network stack from the data link layer all the way up through IP to UDP, simplified TCP, and even simple application protocols. We feel that by giving students a hands-on understanding of how the protocols that have been hidden away by the now-universal Berkeley

Copyright ©2006, Australian Computer Society, Inc. This paper appeared at Eighth Australasian Computing Education Conference (ACE2006), Hobart, Tasmania, Australia, January 2006. Conferences in Research and Practice in Information Technology, Vol. 52. Denise Tolhurst and Samuel Mann, Ed. Reproduction for academic, not-for profit purposes permitted provided this text is included.

<sup>1</sup>This work was supported in part by the National Science Foun-dation under grant NSF-DUE-0443012 to Harvey Mudd College

Socket API (Donahoo & Calvert 2001) behave, students will not only have a better grasp of the theoretical workings of an internetwork, but perhaps even have a better understanding of proper usage of sockets.

The 2002 SIGCOMM Workshop on Educational Challenges for Computer Networking (Kurose, J., et. al. 2002) exposed many issues related to teaching computer networking: top-down versus bottom-up approach; one course versus many courses; required course versus elective course; and undergraduate versus graduate emphasis. Throughout the workshop discussions one recurring theme emerged: the need for a laboratory to augment lecture. While the principles of networking can be presented in lectures, the group recognized that real understanding occurs when students actively develop and evaluate systems based on those principles – there is no good substitute for hands-on experience with real networks (Joint Curriculum Task Force 1991) (Joint Task Force 2001). All of the discussed laboratories shared a few common issues: initial cost of the laboratory and cost of continued maintenance. TinkerNet uses well-known opensource software and inexpensive "obsolete" hardware which we believe mitigates these issues. TinkerNet represents what we believe is a novel and powerful environment for teaching undergraduates about the details of networking and network protocols.

We introduced TinkerNet at ACE in 2004 (Erlinger, Molle, Winters, Shea & Lundberg 2004). Since then we have made improvements in usability, installation and deployment, functionality, and sample laboratory exercises. Most importantly we have packaged it for widespread deployment. The intent of this paper is to re-introduce TinkerNet, discuss the new developments on the project, and enumerate the requirements for institutions considering deploying the system.

The rest of this paper is organized as follows. Section 2 gives a brief description of the design, goals, and architecture of TinkerNet. Section 3 describes the progress that has been made since the last paper. Section 4 describes our current set of laboratory exercises. Section 5 gives some anecdotal discussion of our use of TinkerNet and of the complexity and cost in deploying a new TinkerNet. Section 6 discusses how to acquire the relevant code and documentation. Section 7 acknowledges the systems that perform a similar function to TinkerNet and discusses the pros and cons of each. Finally, we conclude with our future plans in Section 8.

## 2 System Overview

At its core, TinkerNet is a system for easily letting students insert code for processing, generating, and responding to network packets into an OS kernel and booting it on a real PC. The system is designed to work with very limited hardware resources, and can likely be assembled with parts that can be found unused in a decent sized institution.

When using TinkerNet, students are provided with a skeleton source tree containing the function prototypes they must implement, as well as a GNU Makefile pre-configured (to build the student's source, to link the student object code to the existing object code for handling the admin network, and to prepare the image to be sent to a node). Using tools on the *server*, students can have their kernel remotely booted on one of the nodes and view output from that kernel. At no time does the student have to be aware of the existence of the admin network or the infrastructure in place to support it. Finally, when the student is done testing a particular build of their

kernel, they can simply push a button on the server interface  $(iinkerboot)$  and have their node reboot and rejoin the ready pool.

# 2.1 Hardware

TinkerNet, Figure 1, does not emulate network traffic generated by the students. All of the data they request to be sent on the Ethernet is sent on the network, as is, malformed Ethernet frames and all. As such, we have designed the system to function under the assumption that all traffic on the network that the students can send and receive is malicious. As such, every node in the network is connected to two disjoint Ethernet networks: one for student traffic (affectionately known as the warzone), and one for administrative traffic, admin (control messages, file transfers, etc). As such, each node needs two network cards.

However, that is the extent of the hardware demands for the nodes themselves. The nodes have an extremely limited processing requirement: at most they need to keep up with incoming network traffic. The size of the kernel that they execute is on the order of three to four megabytes. We are unaware of any student allocating more than a megabyte of memory for data during execution. Thus,  $\check{8}$  MBs of RAM is sufficient for a *node*, although it is difficult to find even throw-away PCs with less than 32 MBs at this point. The nodes need no hard drive: most in our installations have been given a network enabled bootloader and boot instructions via a floppy disk. Thus the total requirements for a node in a TinkerNet cluster are: two network cables, two network cards, power, and effectively any PC that will still boot from a floppy.

In addition to nodes for student kernels to be booted on, there are a few other hardware requirements. The server connects to both the warzone and admin networks, just like a node, but it also connects to the institution's production network on a third interface. The server provides a home for the students and for all the software to make TinkerNet operational. Also, two hubs or switches are required to create the admin and warzone networks. Ideally at least the device for the warzone network would be a hub, since that makes all the warzone traffic available to all the students, giving them a more robust network experience.

## 2.2 Student Kernels

The kernel running on each *node* is a modified version of OSKit (Flux Group 2002). OSKit was developed and distributed by the University of Utah's Flux Group, but is no longer maintained. OSKit includes file system support, POSIX threading, executable loading, video drivers, and more. The needs of TinkerNet, however, are minimal, and so many of the provided modules are not included in the build process. Modules we do take advantage of include the OSKit Standard C Library implementation, network drivers, and the memory manager.

Due to the unique requirements of the project, only low-level pieces of the OSKit networking modules are included. This gives us access to packets coming in off the network adaptors, but does not include a full socket API. The kernel must be capable of dealing with two entirely different types of traffic, be able to respond to all control packets sent over the administrative network, and not crash, panic or lock up in any way due to errors in student code. Therefore, an implementation was required that would allow the network module code to continue operating even if student code had fallen into an infinite loop or deadlocked.

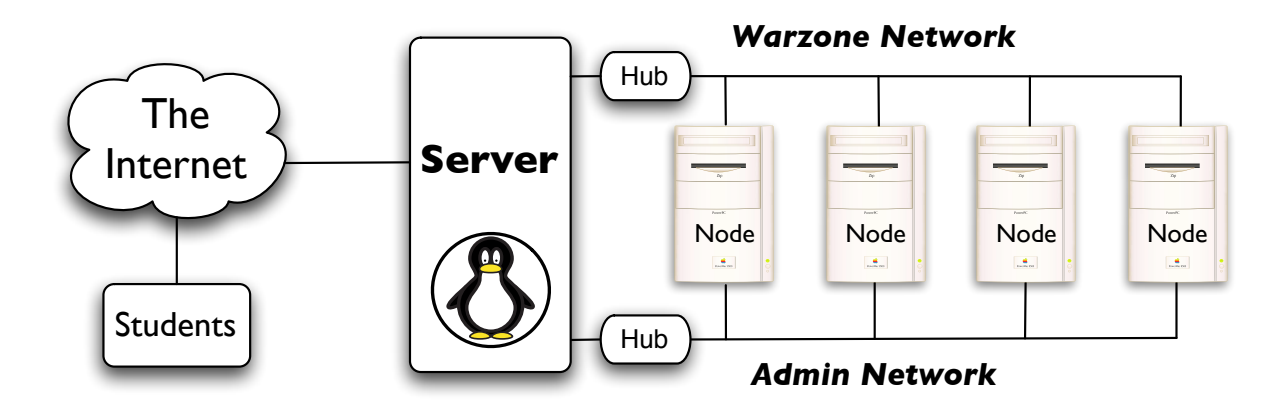

Figure 1: TinkerNet Architecture

Fortunately, any OSKit kernel is fully preemptable. In our implementation packets are handled as tasks. When a packet is received by either NIC an interrupt is sent to the kernel. Administrative packets, like requests for reboot or acknowledgement of debugging information, are handled immediately in the interrupt. Packets for the student kernel to handle are instead added to a task queue. When not handling an interrupt request, the node kernel spends its time processing packets, removing them from the queue and performing the appropriate actions. One of the primary benefits of this design is that even if the student code crashes, so long as the interrupt handler remains in memory the node will still be able to reboot and join the ready pool.

To aid in the debugging process students are given the use of a specially designed variant of the printf function, which we have dubbed netprintf. Students communicate with their kernel through the *node* controller daemon *(tinkercontroller)* residing on the server. To access the node in any way, netprintf relays student debugging information to tinkercontroller, which then records the data for each node in a temporary file. This file can then be accessed through tinkercontroller by either tinkerboot (the student interface) or tinkeradmin (the administrative interface).

Students are given three files, two of which are makefile related. The other file is a C file which is a template with all prototypes that students need to complete. From this C template students can access any of the Standard C Library functions, as well as the netprintf debugging function.

#### 2.3 Downloading and Managing Student Kernels

To boot the student OSKit kernels we employ a modified version of the GRUB (v0.97) boot loader on each node. The modified boot loader is written to a floppy disk (or optionally the node's hard drive), which is then booted each time the node is powered up. Upon booting, GRUB sends a packet to the server informing the *node* control daemon *(tinkercontroller)* that it is now operational and waiting to boot a kernel. When a student decides to boot a kernel, the kernel is sent through the student interface (tinkerboot) to  $(intker controller)$ , which saves the kernel to a special directory. Tinkercontroller then sends a special signal to whichever node is waiting (a node is chosen more or less at random). The selected node's GRUB then processes the signal, which contains the name of the kernel and some parameters to pass to the kernel when booting it. GRUB then uses TFTP to retrieve the kernel over the administrative network.

Tinkercontroller (the node control daemon) is the heart of the software side of TinkerNet. This program, written in Python, acts as a mediator between students, administrators, and the TinkerNet nodes. It is Tinkercontroller's responsibility to keep track of which *nodes* are free, waiting, and missing, to transfer kernels, to log debug data, and to relay both student and admin commands to the nodes. These are tasks that in general could be handled by separate programs, but since they would be accessing a common database of information, it is easier to create threads that handle specific actions. For example any time a student boots a kernel a new thread is spun off to handle the debugging information for that student and node. The thread is then killed off when the student releases the kernel, and the node is rebooted.

# 2.4 Student Interface

The student interface, (Figure 2) tinkerboot has been completely rewritten to use wxPython, the Python version of the popular wxWidgets library, instead of Tk for the interface. New features for the interface include an integrated debug log (the old version opened a separate xterm window), and the ability to send custom packets (UDP packets containing student specified data).

## 2.5 Administrative Interface

The administrative interface, (Figure 3) tinkeradmin is a new addition to TinkerNet. It allows an administrative user (multiple copies of tinkeradmin can be run without interfering) to reboot each node, and more importantly to see the status of each *node*: the current user, percentage of packet loss, boot status, MAC addresses, and node IP address. The administrative user also has access to the debug log of each node, making it easier for a lab assistant to help students debug their networking code.

The *tinkeradmin* program connects to *tinkercon*troller over two different ports. One port is used to send status data and processes input. The other port receives commands from tinkeradmin and is authenticated to prevent malicious users from gaining control over the nodes.

#### 3 New Features

Besides tinkeradmin we have made a number of significant improvements to the system. There have been a handful of changes that improve the stability of the student kernels. We have updated all of the interfaces

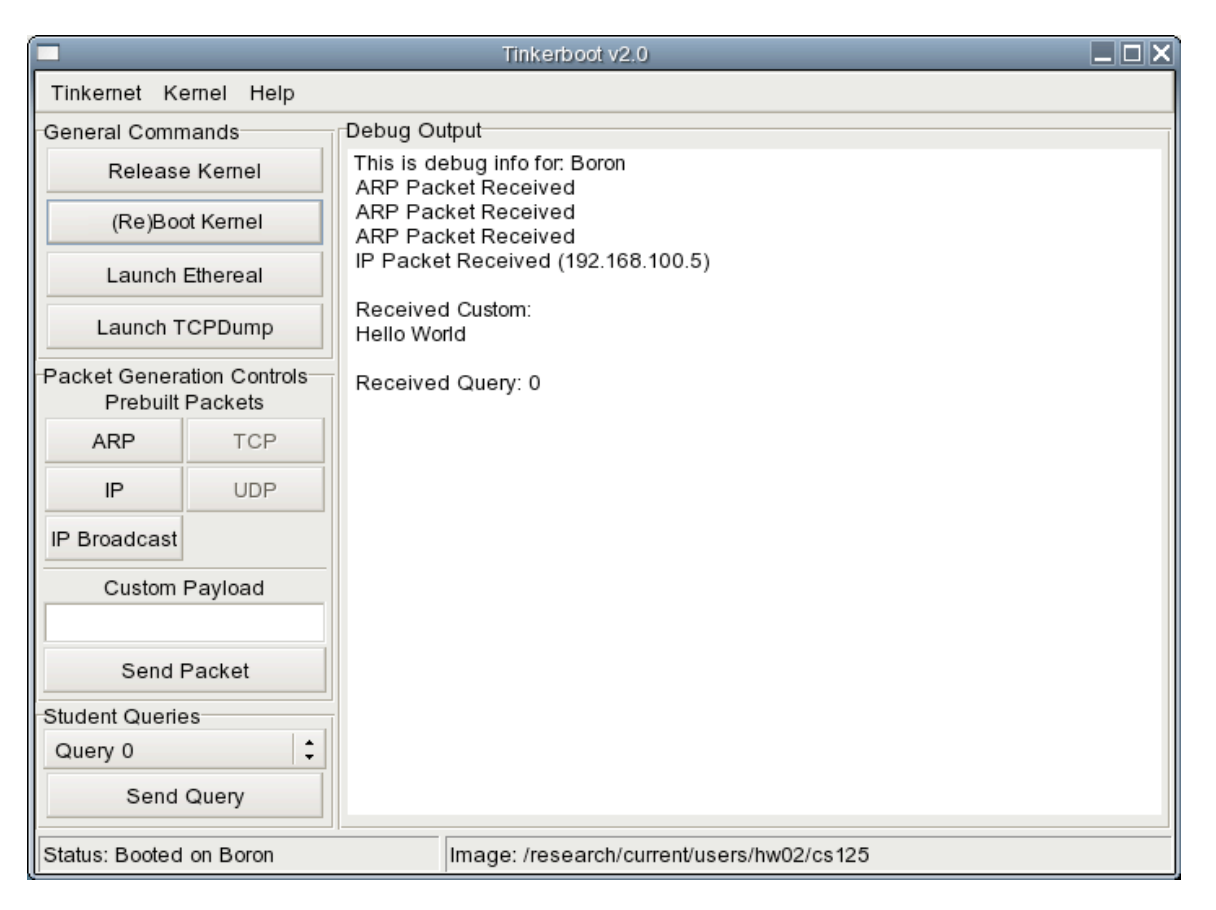

Figure 2: Tinkerboot Interface

| TinkerAdmin                      |             |               |        |                             |                   |                   |         | $\Box$ o $\mathsf{X}$  |  |
|----------------------------------|-------------|---------------|--------|-----------------------------|-------------------|-------------------|---------|------------------------|--|
| Main<br>Nodes                    |             |               |        |                             |                   |                   |         |                        |  |
| General Controls                 |             |               |        |                             |                   |                   |         |                        |  |
| Start Ethereal                   |             |               |        | <b>Reboot Missing Nodes</b> |                   | Reboot All Nodes  |         | Packet Dropping is OFF |  |
| $x\%$<br>$\Omega$                |             |               |        |                             |                   |                   |         |                        |  |
| <b>Packet Loss</b><br><b>FFF</b> |             |               |        |                             |                   |                   |         |                        |  |
| Node Information                 |             |               |        |                             |                   |                   |         |                        |  |
| Name                             | <b>User</b> | <b>Status</b> | Loss   | IP/Num                      | Warzone           | Admin             |         |                        |  |
| Hydrogen                         | unknown     | missing       | OFF(0) | 1                           | 00:C0:4F:37:68:FB | 00:03:6D:1E:12:D8 | Restart | Open Log               |  |
| Helium                           | unknown     | missing       | OFF(0) | 2                           | 00:C0:4F:37:77:44 | 00:04:5A:60:F7:EC | Restart | Open Log               |  |
| Lithium                          | unknown     | waiting       | OFF(0) | 3                           | 00:C0:4F:37:78:4F | 00:04:5A:64:44:D8 | Restart | Open Log               |  |
| Beryllium                        | unknown     | missing       | OFF(0) | $\overline{4}$              | 00:C0:4F:2C:D8:17 | 00:04:5A:5E:41:F2 | Restart | Open Log               |  |
| Boron                            | unknown     | waiting       | OFF(0) | 5                           | 00:C0:4F:14:24:09 | 00:04:5A:50:8A:B6 | Restart | Open Log               |  |
| Carbon                           | mkegel      | used          | OFF(0) | 6                           | 00:B0:d0:27:44:04 | 00:04:5A:64:44:E4 | Restart | Open Log               |  |
| Nitrogen                         | rausanka    | used          | OFF(0) | $\overline{7}$              | 00:50:04:87:95:F3 | 00:04:5A:73:65:7D | Restart | Open Log               |  |
| Oxygen                           | dturner     | used          | OFF(0) | 8                           | 00:50:04:A1:C1:B1 | 00:04:5A:69:32:59 | Restart | Open Log               |  |
| Fluorine                         | eshimshock  | used          | OFF(0) | 9                           | 00:50:04:A1:C1:E1 | 00:04:5A:73:65:D7 | Restart | Open Log               |  |
| Neon                             | tink        | used          | OFF(0) | 10                          | 00:50:04:18:85:F3 | 00:04:5A:73:4C:7D | Restart | Open Log               |  |
| Sodium                           | titus       | used          | OFF(0) | 11                          | 00:04:76:72:64:51 | 00:04:5A:73:65:80 | Restart | Open Log               |  |
| Magnesium                        | mike        | used          | OFF(0) | 12                          | 00:10:5A:0A:78:AE | 00:04:5A:69:32:8A | Restart | Open Log               |  |
| Aluminium                        | rov         | used          | OFF(0) | 13                          | 00:10:5A:A1:A3:2D | 00:0C:41:1B:09:BE | Restart | Open Log               |  |

Figure 3: Tinkeradmin Interface

to be more usable and to use more modern GUI systems. Perhaps of most interest are two new features: security features and an administrative ability to add random packet loss on the network,

## 3.1 Security

One feature that was sorely lacking<sup>2</sup> in TinkerNet is security. The *nodes* are generally controlled by sending UDP packets to known ports for administrative functions like rebooting a node in use, sending bootup instructions, and acknowledging netprintf messages. Since there was no authentication, any student that knew the port numbers (which could be gathered by running  $tcpdump$  could conceivably cause some annoyance by rebooting the machines of other students. We have encountered students that have discovered these port numbers, but we have never seen or heard of students actually being malicious. Although our students may be well behaved, building in some security measures seemed necessary before widespread deployment.

Security for TinkerNet is now accomplished in two ways: *tinkeradmin* replaces all of the old secret loopback services, and uses PGP(Garfinkel 2002) for authentication. Then, to prevent students from directly sending the control packets on the admin network, we added the restriction that administrative control packets are only processed if they are coming from a privileged port. Since non-root users cannot bind to such ports, and the server is not routing outside traffic into the admin or warzone networks, the only way to control the nodes is from tinkeradmin, and the only way to use tinkeradmin is to have access to the TinkerNet administrator's PGP key and the password needed to access it.

## 3.2 Packet Loss

One exciting new feature in TinkerNet is the ability for the administrator to configure the system to cause random packet loss. Within the tinkeradmin interface there is now an option for enabling packet loss. When enabled, a simple slider controls the percentage packet loss experienced on the network. This is implemented by communicating that percentage with the administrative portion of all booted nodes. When packet loss is enabled, the node's administrative code will compare the loss level with a random number and use this to determine whether or not to enqueue the packet for the student code to process or not. Thus all packets arrive at their destination, and we can enable this packet loss without complex hardware, but we can still produce the effect of having a lossy network. From the point of view of the student code, the packet never arrives. This allows for advanced end-ofsemester labs that focus on protocols that work in the face of packet loss and adverse network conditions.

By default packet dropping is off, and can only be modified from within tinkeradmin. A default value for packet loss can be set in the configuration file for tinkercontroller, but we assume that most users will leave this at zero. Within the tinkeradmin interface, packet dropping can be toggled, and the amount of packet loss modified by a slider. Currently only integer values between 0 and 100 percent are accepted.

# 4 Laboratory Experiments

We have created a semester-long set of laboratory experiments focused on student development of a fully functional network protocol stack. In this set of experiments each new experiment builds on previous experiments. We begin with an experiment to review some issues around programming in  $C^3$ , and then work our way up from raw Ethernet packets to fully functional IP and then UDP. The final two experiments have students create their protocol and implement Blast (Peterson & Davie 2003), a microprotocol which fragments and reassembles large messages. We believe that there are many other experiments which could be created, but that a full implementation of TCP would require much more time than is available in a semester. We envision TinkerNet being used in advanced courses to implement application protocols and/or network devices, such as a router.

#### 4.1 Current Set of Laboratory Experiments

- Lab 1: The goal of this assignment is to gain proficiency with C programming, and to (begin to) learn the differences between C and C++. There are also a few exercises that address networking in general, focusing on concepts like byte ordering and use of structs.
- Lab 2: The goals of this assignment are to gain familiarity with the lab environment, to successfully compile a TinkerNet kernel, and to implement functions that send and receive Ethernet packets.
- Lab 3: The goals of this assignment are to gain more familiarity with the lab environment, to successfully compile a TinkerNet kernel, and to implement functions that send and receive ARP packets.
- Lab 4: The goals of this assignment are to implement an end-host version of the Internet Protocol. The implementation must be able to recognize IP packets addressed to your IP address and ignore those addressed to other IP addresses.
- Lab 5: The goals of this assignment are to implement the sending and receiving of UDP datagrams, as well as a simple service to test this functionality.
- Lab 6: The goals of this assignment are to design, to create, and to implement a peer-to-peer protocol that will be used to locate other hosts on the network running the same protocol. Using this protocol, two machines will simultaneously boot on TinkerNet, locate each other, and then transmit data between themselves.
- Lab 7: The goals of this assignment are: to implement the microprotocol Blast. Blast fragments and reassembles large messages and attempts to recover from dropped fragments by retransmitting them.

## 5 Current Deployment and Interest

Currently both Harvey Mudd College and University of California, Riverside have TinkerNet implementations. TinkerNet has been used in six networking course offerings with up to 65 students in a section. We have found that having one *node* for two students is an adequate size system, as students spend most of their time writing code and compiling, not testing. This can be further reduced to one node for every three or four students if students work on the

<sup>2</sup>Although as far as we know NEVER exploited in six TinkerNet course offerings

<sup>3</sup> In the standard undergraduate curriculum at both UCR and HMC, the majority of the programming is in C++ and many students will be unfamiliar with the differences.

project in pairs with a Pair Programming paradigm. Operationally, we have a set laboratory time when students must be present. These gatherings are monitored by faculty and tutors. But we also make the system available 24/7 with students able to email faculty and tutors with problems.

A large part of our recent activity was to create documentation such that other schools could implement TinkerNet. This documentation has been used by two undergraduates to build a new TinkerNet (server and 8 nodes). These students were unfamiliar with TinkerNet, either as users or administrators. They were only allowed to communicate by email with the TinkerNet team. The only documentation available to them was found on the TinkerNet web page. We used their comments and questions to improve the documentation, hopefully making it clear enough that anyone can create a TinkerNet.

The building of the new TinkerNet progressed through the following steps:

- Install and configure a Linux version on the server. This machine needs to have 3 network interfaces. Debian was used and this took about 3 hours.
- Build a rack of machines to act as *nodes*. Since each machine needs 2 network interfaces and various cables must be installed, this activity took the longest time, approximately 1.5 days.
- Create and install the boot disks on all the nodes. Given the detailed instructions in the documentation, this activity was done rather quickly, 2 hours.
- Install and configure all TinkerNet software on the server. This took about 3 hours.

## 6 Availability

TinkerNet is now available to anyone interested in creating their own TinkerNet. All pertinent information can be found at: http://www.cs.hmc.edu/tinkernet.

## 7 Related Work

TinkerNet, is a low-cost, flexible, stand-alone laboratory for running networking experiments, which combines ideas from various papers (Mayo & Kearns 1998) (Levin 1997) (Chapman & Carlisle 1997) (Rickman, J., et. al. 2001); with open source software  $(Flux Group 2002)$  (Ford, B., et. al. 1997) (Nelson & M. 2000). Comer's (Comer 2002) networking laboratory description is similar to TinkerNet, but differs in significant ways. The most significant being Comer's need for special hardware (Console Multiplexor and Reset Controller) and his use of an operating system with limited features and accessibility, XINU (Comer 1984). TinkerNet is based on commodity hardware and the readily-available OSKit(Flux  $G_{\text{roup}}$  2002)(Ford, B., et. al. 1997), Linux, and  $GNU$ software. Our software choices are more widespread within the computing community, and thus Tinker-Net will both benefit from the use of these other projects and have more acceptance because it involves well known and easily available technology. An additional advantage of the TinkerNet approach is that it is accessible even to those institutions (e.g., undergraduate institutions) that do not have on-going research in the area of computer networks.

#### 8 Future Work

We recognize that maintenance of the TinkerNet code base and documentation will be a continuing activity. We view these efforts as a necessary part of sharing TinkerNet. We also plan on developing more laboratory experiments. It is our hope that over the next couple of years TinkerNet can become a part of many networking courses. Our documentation is currently published as a Wiki, in the hopes of fostering a user and development community around the project as it continues to mature.

We also are considering expanding TinkerNet in other directions. We believe that without too much effort TinkerNet can become a basis for an operating system laboratory. We are also considering using the TinkerNet approach to teach systems administration.

The 2002 SIGCOMM Workshop on Educational Challenges for Computer Networking (Kurose, J., et. al. 2002) exposed many issues related to teaching computer networking: top-down versus bottom-up approach; one course versus many courses; required course versus elective course; and undergraduate versus graduate emphasis. Throughout the workshop discussions one recurring theme emerged: the need for a laboratory to augment lecture. While the principles of networking can be presented in lectures, the group recognized that real understanding occurs when students actively develop and evaluate systems based on those principles – there is no good substitute for hands-on experience with real networks (Joint Curriculum Task Force 1991) (Joint Task Force 2001). All of the discussed laboratories shared a few common issues: initial cost of the laboratory and cost of continued maintenance. TinkerNet uses well-known opensource software and inexpensive "obsolete" hardware which we believe mitigates these issues. TinkerNet represents what we believe is a novel and powerful environment for teaching undergraduates about the details of networking and network protocols.

## 9 Acknowledgments

We would like to thank Chris Lundberg and Roy Shea for their initial work on the TinkerNet project, as well as Dr. Mart Molle for his interest and support.

## References

- Aburdene, M., et. al. (2002), An undergraduate networked system laboratory, in 'Proceedings of the 2002 American Society for Engineering Education Annual Conference and Exposition, Session 2258', ASEE.
- Chapman, R. & Carlisle, W. H. (1997), A linux-based lab for operating systems and network courses, in 'Linux Journal'.
- Christopher, W. A., Procter, S. J. & Anderson, T. E. (1993), The nachos instructional operating system, in 'USENIX Winter', pp. 481-488.<br>URL: http://citeseer.csail.mit. http://citeseer.csail.mit.edu/ christopher93nachos.html
- Comer, D. E. (1984), Operating System Design, The XINU Approach, Prentice Hall. ISBN 0-13- 637539-1.
- Comer, D. E. (2002), Hands on Networking with Internet Technologies, Prentice Hall. ISBN 0-13- 048003-7.
- Donahoo, M. J. & Calvert, K. L. (2001), TCP/IP Sockets in C, Academic Press. ISBN 1-55860- 826-5.
- Erlinger, M., Molle, M., Winters, T., Shea, R. & Lundberg, C. (2004), Tinkernet: A low-cost networking laboratory, in 'Computing Education 2004, Sixth Australasian Computing Education Conference', ACM Press.
- Flux Group (2002), 'The oskit project'.
- Ford, B., et. al. (1997), 'The Flux OSKit: A Substrate for Kernel and Language Research'.
- Garfinkel, S. (2002), PGP: Pretty Good Privacy, O'Reilly.
- Hill, J. M. D., et. al. (2001), Using an isolated network laboratory to teach advanced networks and security, in 'SIGCSE Bulletin', ACM Press.
- Joint Curriculum Task Force (1991), Computing Curricula 1991, ACM Press.
- Joint Task Force (2001), Computing Curricula 2001 Computer Science, ACM Press.
- Kurose, J., et. al. (2002), 'Workshop on computer networking: Curriculum designs and educational challenges'.
- Levin, M. (1997), A prototype for a data communications laboratory or a data comm lab in a closet, in 'ACM SICSE Bulletin', Vol. 29, ACM Press, pp. 179–183.
- Mayo, J. & Kearns, P. (1998), A secure-networked laboratory for kernel programming, in 'ACM SICSE Bulletin', Vol. 30, ACM Press, pp. 175– 177.
- Musser, D. R. & Saini, A. (1996), STL Tutorial and Reference Guide, Addison-Wesley. ISBN 0-201- 63398-1.
- Nelson, D. & M., N. Y. (2000), Teaching computer networking using open source software, in 'ACM SICSE Bulletin', Vol. 32, ACM Press.
- Peterson, L. L. & Davie, B. S. (2003), Computer Networks, A Systems Approach, Morgan Kaufmann. ISBN 1-55860-832-X.
- Rickman, J., et. al. (2001), Enhancing the computer networking curriculum, in 'ACM SICSE Bulletin', Vol. 33, ACM Press.